## **Add Release Conditions to an Award**

Last Modified on 03/21/2023 12:30 pm CDT

You can add release conditions to an award. This will allow you to release other content or another award to students when they achieve the condition you attached to the original award.

## Show Video Walkthrough

- 1. Within the course, on the navbar click **Collaboration > Awards**.
- 2. Click on the **Course Awards** tab.

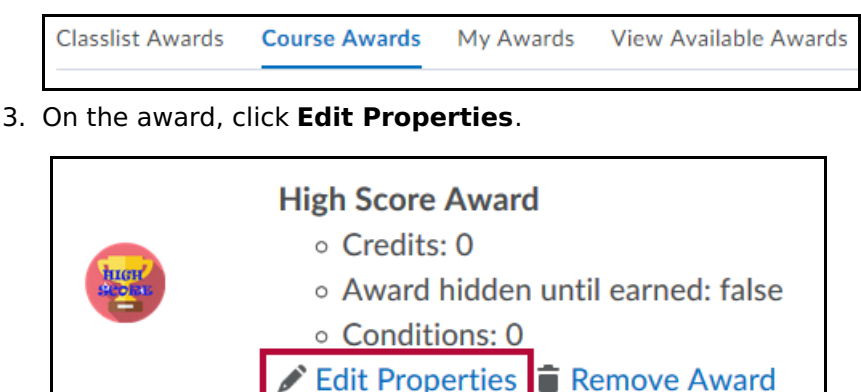

- 4. Under Release Conditions, click **Create**.
- 5. From the Condition Type drop-down list, select the release condition. See Release [Conditions](http://vtac.lonestar.edu/help/a150) [\(https://vtac.lonestar.edu/help/a150\)](https://vtac.lonestar.edu/help/a150) for specific help or watch the Brightspace Tutorial: Add a Release [Condition](https://youtu.be/fZtsndztlaU) to an Award [\(https://youtu.be/fZtsndztlaU\)](https://youtu.be/fZtsndztlaU).
- 6. Complete the associated Condition Details.
- 7. Click **Create**.
- 8. Click **Save**.